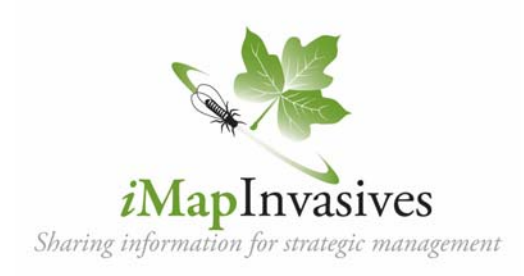

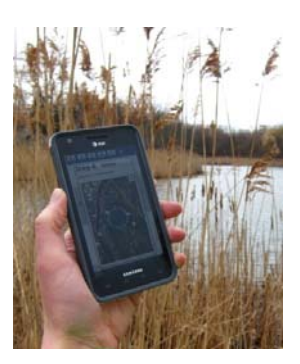

# iMapinvasives Mobile App for Android or Apple

## Report invasive species locations using your tablet or smartphone

First you will need to request an iMapInvasives login online at:

### **www.NYiMapinvasives.org**

• Download the app from Google Play or iTunes (search for "imapinvasives")

#### **Preferences**

"Preferences" are your customized user settings. You will need to fill in your iMapInvasives account information to upload reports to the database.

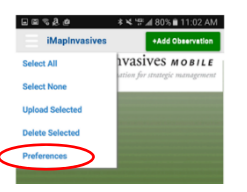

- 1. Select State
- 2. First and Last Name
- 3. User ID and Password (must match online account!)
- 4. Select species name and create a custom list (optional).
- 5. Select map preference and zoom
- 6. Select project (optional)

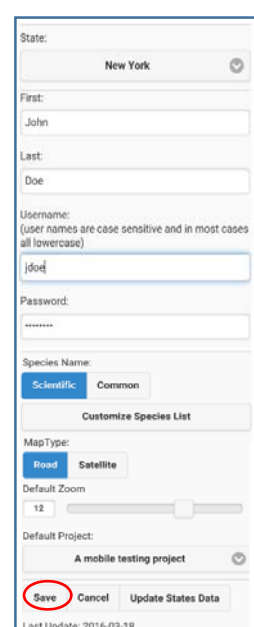

Make sure to save changes!

Questions? Contact: imapinvasives@nynhp.org www.NYimapinvasives.org

#### Home Page

From the home page users can add a new observation record, view records already collected and access all other functionality via the Menu.

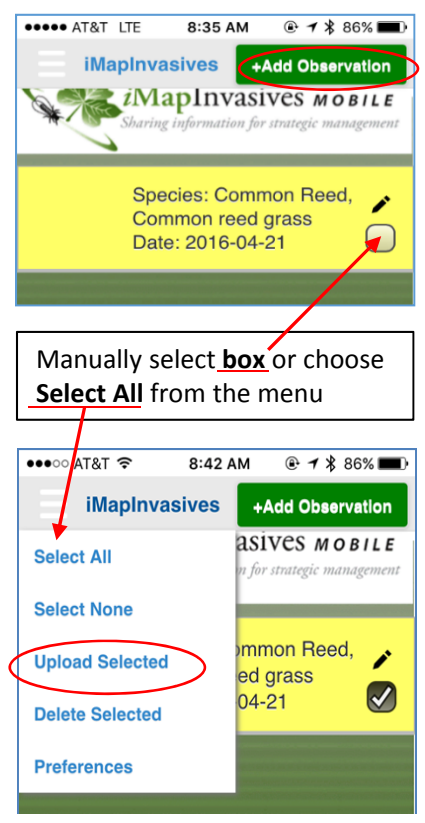

### Observation Record

Make new reports of invasive species and edit existing records here!

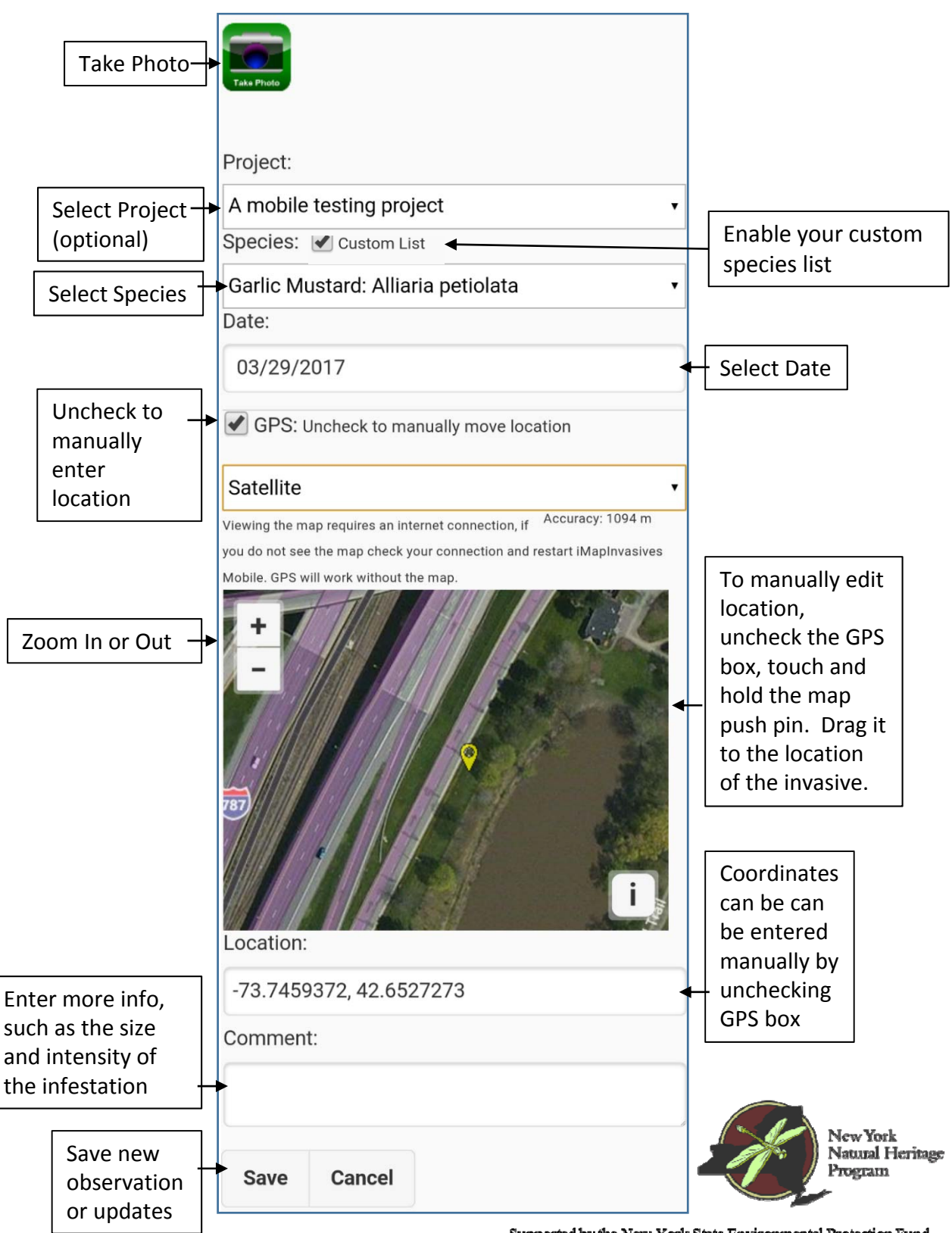

Supported by the New York State Environmental Protection Fund through a contract with NYS Department of Environmental Conservation